**[缪炎](https://zhiliao.h3c.com/User/other/0)** 2006-09-13 发表

### **经验案例:WB2000安装调试注意事项**

#### **一、 WB2000安装注意事项**

1.1 远供模块与室外单元、远供模块与局端设备、客户端设备之间必须保证连接正确和完好。

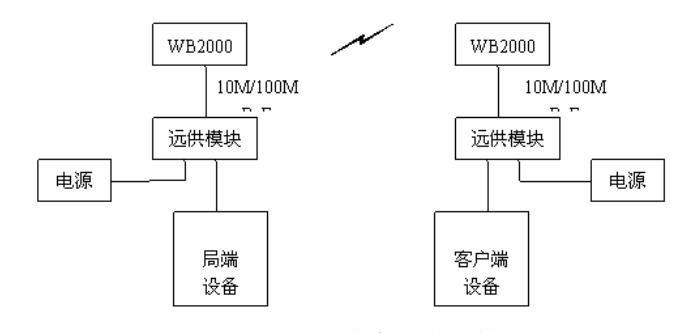

# 图1 WLAN网桥中继传输系统组网图

WB2000系列网桥为室外设备,由远端供电模块通过以太网线进行供电;

1.2 安装室外设备时如果有定向增益天线,要确保室其视距上正对并保证期间没有障碍物;如果没有定 向天线,则要保证室外单元正对并没有障碍物隔挡。

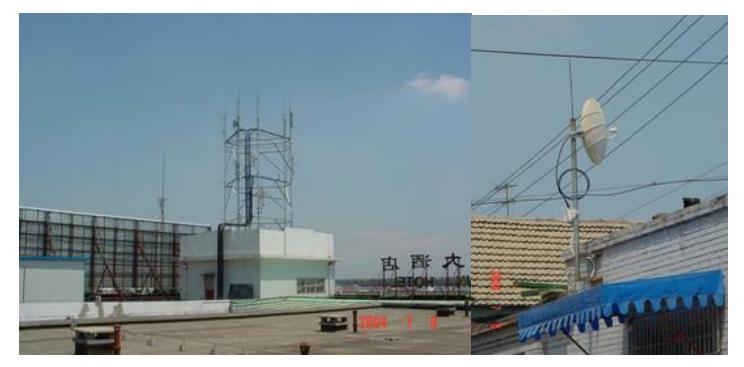

图2 华为WLAN网桥中继传输系统组网实景

1.3 注意远供模块的电源线,必须使之接触良好、保证其不会松动,另外远供模块使用的是民用的220 V电,当出现故障时首先应该检查网桥的两端是否发生了停电情况。

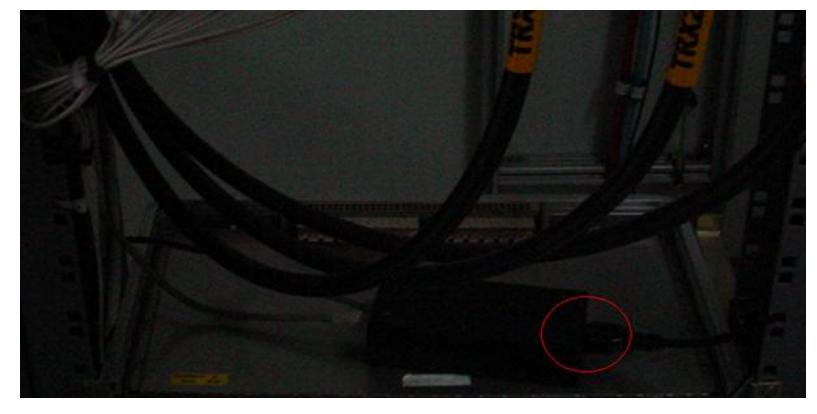

图3 远程供电电源故障图示 1.4 要保证POE(远程供电以太网线)与室外单元、馈线与室外单元之间紧密连接,做好防水,否则会 使射频出现故障,出现无线网桥信号很弱的现象。

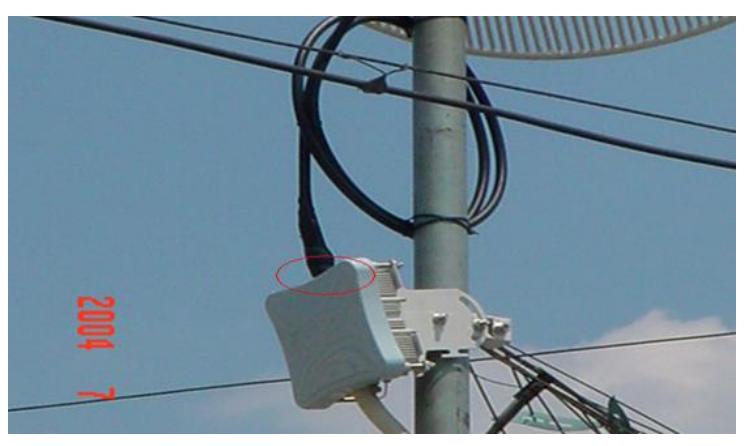

图4 天馈接头进水问题图示

1.5 如果局端和用户端使用协议转换器, 还要注意E1电缆接头要密合、保证其不受静电影响。

## **二、WB2000调试注意事项**

2.1 调试修改配置时, 要随时点击"Update"按钮, 完全更改完毕需要重启新的配置才能生效。

2.2 调试修改配置时务必注意:

## **1)无线网桥两端射频配置、速率配置要相同;**

#### **2)先重启生效远端网桥,再重启生效近端网桥。**

2.3 虽然WB2000支持很多种射频频率,但我们必须按照无委会的规定,只使用5.7~5.8GHz范围内的 频段。

2.4 射频高级配置里的"Auto Reboot"务必选择Disable,否则只要配置有改动,系统就会自动重启。

2.5 当网桥用来传输E1电路时, 要保证设置的数据速率>=5M×n, (n为E1电路数)。

## **三、WB2000故障定位**

正常情况下登录网桥时,进入远端状态观测界面,收发信号的强度要>-60dBm,此时设备为良好连接 状态。

3.1 如果信号强度的显示条为绿色, 则说明由于传输原因达不到目前设置的传输速率, 进行降速即可。 3.2 如果信号强度的显示条为灰色,则说明由于射频电路有故障,要检查防水是否完好,馈线接头里面 是否有汲水,如果仍然不行,则说明是室外单元硬件本身有故障。

3.3 如果远端强度的显示条没有显示, 则说明远端设备没有供电, 需要到远端检查远供模块以及POE电 缆。